# <span id="page-0-0"></span>**Scientific software engineering; wave equation model**

# **Hans Petter Langtangen**<sup>1</sup>*,*<sup>2</sup>

 $^1\rm{Center}$  for Biomedical Computing, Simula Research Laboratory <sup>2</sup>Department of Informatics, University of Oslo

Oct 20, 2015

# **Warning.**

This document is in a very incomplete state!

# **Contents**

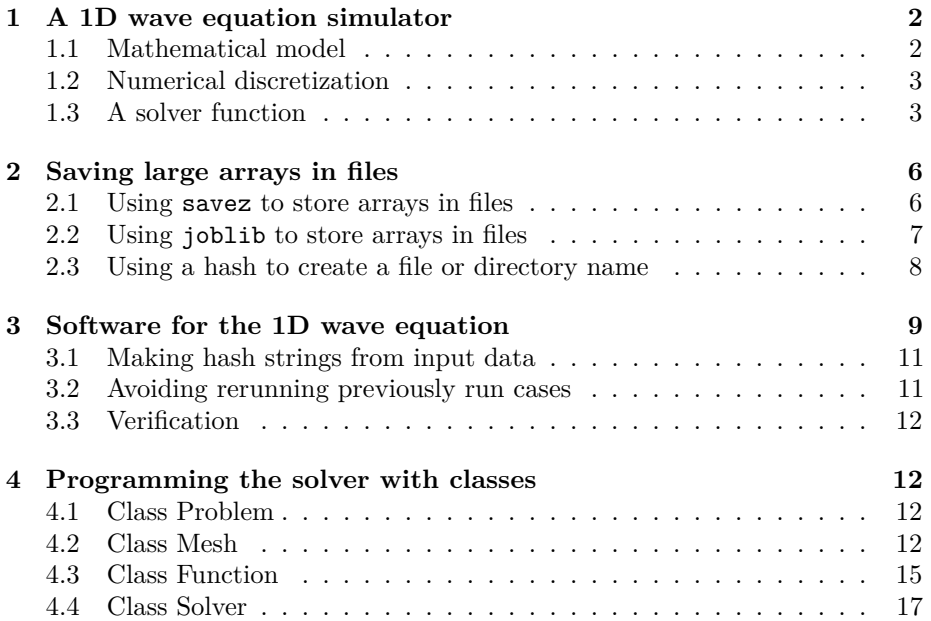

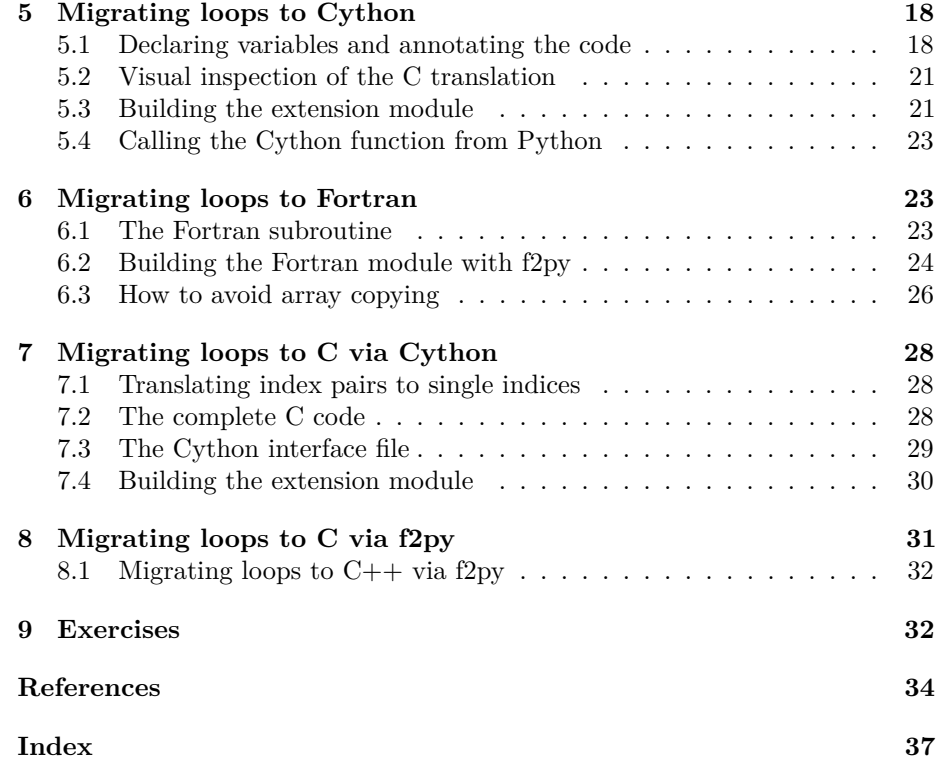

# <span id="page-1-0"></span>**1 A 1D wave equation simulator**

### <span id="page-1-1"></span>**1.1 Mathematical model**

Let  $u_t$ ,  $u_{tt}$ ,  $u_x$ ,  $u_{xx}$  denote derivatives of  $u$  with respect to the subscript, i.e.,  $u_{tt}$ is a second-order time derivative and  $u_x$  is a first-order space derivative. The initial-boundary value problem implemented in the wave1D\_dn\_vc.py code is

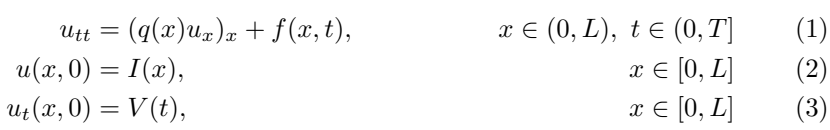

<span id="page-1-3"></span><span id="page-1-2"></span>
$$
u(0,t) = U_0(t) \text{ or } u_x(0,t) = 0, \qquad t \in (0,T] \qquad (4)
$$

$$
u(L, t) = U_L(t) \text{ or } u_x(L, t) = 0, \qquad t \in (0, T] \tag{5}
$$

We allow variable wave velocity  $c^2(x) = q(x)$ , and Dirichlet or homogeneous Neumann conditions at the boundaries.

#### <span id="page-2-0"></span>**1.2 Numerical discretization**

The PDE is discretized by second-order finite differences in time and space, with arithmetic mean for the variable coefficient

$$
[D_t D_t u = \varrho^{-1} D_x \overline{q}^x D_x u + f]_i^n.
$$
 (6)

The Neumann boundary conditions are discretized by

$$
[D_{2x}u]_i^n = 0,
$$

at a boundary point *i*. The details of how the numerical scheme is worked out are described in Sections [6](#page-22-1) and [7](#page-27-0) in [\[1\]](#page-33-1).

#### <span id="page-2-1"></span>**1.3 A solver function**

The general initial-boundary value problem [\(1\)](#page-1-2)-[\(5\)](#page-1-3) solved by finite difference methods can be implemented in the following solver function (taken from the file [wave1D\\_dn\\_vc.py](http://tinyurl.com/nm5587k/wave/wave1D/wave_dn_vc.py)<sup>[1](#page-2-2)</sup>). This function builds on simpler versions described in Sections [3,](#page-8-0) [4](#page-11-1) [6,](#page-22-1) and [7](#page-27-0) in [\[1\]](#page-33-1). There are several quite advanced constructs that will be commented upon later.

```
def solver(I, V, f, c, U_0, U_L, L, dt, C, T,
           user_action=None, version='scalar',
           stability_safety_factor=1.0):
    """Solve u_t = (c^2 * u_x)_x + f on (0,L)x(0,T]."""
    Nt = int(round(T/dt))t = npuinspace(0, Nt*dt, Nt+1) # Mesh points in time
   # Find max(c) using a fake mesh and adapt dx to C and dt
   if isinstance(c, (float,int)):
       c max = celif callable(c):
       c_max = max([c(x_]) for x_ in linspace(0, L, 101)])dx = dt * c_max / (stability_safety_factor * C)Nx = int(round(L/dx))x = npuinspace(0, L, Nx+1) # Mesh points in space
   # Treat c(x) as array
   if isinstance(c, (float,int)):
       c = np{\text{.zeros}}(x {\text{.shape}}) + celif callable(c):
       # Call c(x) and fill array c
       c_ = np \cdot zeros(x.shape)for i in range(Nx+1):
          c_{r}[i] = c(x[i])c = cq = c**2\overline{C2} = (dt/dx)**2; dt2 = dt*dt # Help variables in the scheme
   # Wrap user-given f, I, V, U_0, U_L if None or 0
   if f is None or f = 0:
        f = (lambda x, t: 0) if version == 'scalar' else \
            lambda x, t: np.zeros(x.shape)
```
<span id="page-2-2"></span><sup>1</sup>http://tinyurl.com/nm5587k/wave/wave1D/wave\_dn\_vc.py

```
if I is None or I = 0:
    I = (lambda x: 0) if version == 'scalar' else \
         lambda x: np.zeros(x.shape)
if V is None or V == 0:
    V = (lambda x: 0) if version == 'scalar' else \
        lambda x: np.zeros(x.shape)
if U_0 is not None:
    if isinstance(U_0, (float,int)) and U_0 == 0:
        U_0 = lambda t: 0
if U_L is not None:
    if isinstance(U_L, (float,int)) and U_L == 0:
        U_L = lambda t: 0
# Make hash of all input data
import hashlib, inspect
data = inspect.getsource(I) + \prime \prime + inspect.getsource(V) + \
        \sum_{i=1}^{n} + inspect.getsource(f) + \sum_{i=1}^{n} + str(c) + \sum_{i=1}^{n} + \
        ('None' if U_0 is None else inspect.getsource(U_0)) + \
        ('None' if U_L is None else inspect.getsource(U_L)) + \
        ' + str(L) + str(dt) + '_' + str(C) + '_' + str(T) + \
        '_' + str(stability_safety_factor)
hashed_input = hashlib.sha1(data).hexdigest()
if os.path.isfile('.' + hashed_input + 'archive.npz'):
    # Simulation is already run
    return -1, hashed_input
u = np.zeros(Nx+1) # Solution array at new time level u_1 = np.zeros(Nx+1) # Solution at 1 time level back
u_1 = np.zeros(Nx+1) # Solution at 1 time level back u_2 = np.zeros(Nx+1) # Solution at 2 time levels back
                        # Solution at 2 time levels back
import time; t0 = time.clock() # CPU time measurement
Ix = range(0, Nx+1)It = range(0, Nt+1)# Load initial condition into u_1
for i in range(0,Nx+1):
    u_1[i] = I(x[i])if user_action is not None:
    user_action(u_1, x, t, 0)
# Special formula for the first step
for i in Ix[1:-1]:
    u[i] = u_1[i] + dt*V(x[i]) + \
    0.5*C2*(0.5*(q[i] + q[i+1])*(u_1[i+1] - u_1[i]) - \
             0.5*(q[i] + q[i-1])*(u_1[i] - u_1[i-1])) + \
    0.5*dt2*f(x[i], t[0])i = Ix[0]if U_0 is None:
    # Set boundary values (x=0: i-1 -> i+1 since u[i-1]=u[i+1]
    # when du/dn = 0, on x=L: i+1 -> i-1 since u[i+1]=u[i-1])
    ip1 = i+1im1 = ip1 # i-1 -> i+1u[i] = u_1[i] + dt*V(x[i]) + \0.5*C2*(0.5*(q[i] + q[ip1])*(u_1[ip1] - u_1[i]) - \
                     0.5*(q[i] + q[im1])*(u_1[i] - u_1[im1])) + \n0.5*dt2*f(x[i], t[0])else:
   u[i] = U_0(dt)i = Ix[-1]if U_L is None:
```

```
im1 = i-1ip1 = im1 # i+1 -> i-1u[i] = u_1[i] + dt * V(x[i]) + \ \ \ \ \ \ \ \ \0.5*C2*(0.5*(q[i] + q[ip1])*(u_1[ip1] - u_1[i]) - \
                    0.5*(q[i] + q[im1])*(u_1[i] - u_1[im1])) + \backslash0.5*dt2*f(x[i], t[0])else:
   u[i] = U_L(dt)if user_action is not None:
    user \arctan(u, x, t, 1)# Update data structures for next step
\#u_2[:] = u_1; u_1[:] = u # safe, but sloweru_2, u_1, u = u_1, u_1, u_2for n in It[1:-1]:# Update all inner points
    if version == 'scalar':
        for i in Ix[1:-1]:
             u[i] = - u_2[i] + 2*u_1[i] + \
                 C2*(0.5*(q[i] + q[i+1])*(u_1[i+1] - u_1[i]) - \setminus[0.5*(q[i] + q[i-1])*(u[1[i] - u[1[i-1])) + \lambda]dt2*f(x[i], t[n])elif version == 'vectorized':
        u[1:-1] = - u_2[1:-1] + 2*u_1[1:-1] + \C2*(0.5*(q[1:-1] + q[2:])*(u_1[2:] - u_1[1:-1]) -
             0.5*(q[1:-1] + q[-2])*(u_1[1:-1] - u_1[:-2])) + \backslashdt2*f(x[1:-1], t[n])
    else:
        raise ValueError('version=%s' % version)
    # Insert boundary conditions
    i = Ix[0]if U_0 is None:
        # Set boundary values
        # x=0: i-1 -> i+1 since u[i-1]=u[i+1] when du/dn=0
        # x=L: i+1 -> i-1 since u[i+1]=u[i-1] when du/dn=0ip1 = i+1\lim_{u[i]} = \lim_{i \to \infty}u[i] = - u_2[i] + 2*u_1[i] + \
                C2*(0.5*(q[i] + q[ip1])*(u_1[ip1] - u_1[i]) - \
                    0.5*(q[i] + q[im1])*(u_1[i] - u_1[im1])) + \backslashdt2*f(x[i], t[n])else:
        u[i] = U_0(t[n+1])i = Ix[-1]if U_L is None:
        im1 = i-1ip1 = im1u[i] = - u_2[i] + 2*u_1[i] + \C2*(0.5*(q[i] + q[ip1])*(u_1[ip1] - u_1[i]) - \setminus0.5*(\bar{q[i]} + \bar{q[im1]})*(u_1[i] - u_1[im1])) + \ndt2*f(x[i], t[n])else:
        u[i] = U_L(t[n+1])if user_action is not None:
        if user_action(u, x, t, n+1):
            break
    # Update data structures for next step
```

```
\#u_2[:] = u_1; u_1[:] = u # safe, but sloweru_2, u_1, u = u_1, u_2# Important to correct the mathematically wrong u=u_2 above
# before returning u
u = u_1cpu_time = t0 - time.close()return cpu_time, hashed_input
```
Or maybe copy section by section...?

# <span id="page-5-0"></span>**2 Saving large arrays in files**

Numerical simulations produce large arrays as results and the software needs to store these arrays on disk. Several methods are available in Python. We recommend to use tailored solutions for large arrays and not standard file storage tools such as pickle (cPickle for speed in Python version 2) and shelve.

#### <span id="page-5-1"></span>**2.1 Using savez to store arrays in files**

**Storing individual arrays.** The numpy.storez function can store a set of arrays to a named file in a zip archive. An associated function numpy.load can be used to read the file later. Basically, we call numpy.storez(filename, \*\*kwargs), where kwargs is a dictionary containing array names as keys and the corresponding array objects as values. Very often, the solution at a time point is given a natural name where the name of the variable and the time level counter are combined, e.g., u11 or v39. Suppose n is the time level counter and we have two solution arrays, u and v, that we want to save to a zip archive. The appropriate code is

```
import numpy as np
u_name = 'u%04d' % n # array name
v_{\text{name}} = v_{\text{w,04d}}^2, v_{\text{no}}^2 + array name<br>
kwargs = {u_name: u, v_name: v} + keyword args for savez
kwargs = {u_name: u, v_name: v}fname = \cdot.mydata%04d.dat' % n
np.savez(fname, **kwargs)<br>if n == 0: # st
                            # store x once
     np.savez('.mydata_x.dat', x=x)
```
Since the name of the array must be given as a keyword argument to savez, and the name must be constructed as shown, it becomes a little tricky to do the call, but with a dictionary kwargs and \*\*kwargs, which sends each key-value pair as individual keyword arguments, the task gets accomplished.

**Merging zip archives.** Each separate call to np.savez creates a new file (zip archive) with extension .npz. It is very convenient if collect all results in one archive instead. This can be done by merging all the individual .npz files into a single zip archive:

```
def merge_zip_archives(individual_archives, archive_name):
    """
    Merge individual zip archives made with numpy.savez into
   one archive with name archive_name.
   The individual archives can be given as a list of names
   or as a Unix wild chard filename expression for glob.glob.
   The result of this function is that all the individual
   archives are deleted and the new single archive made.
    """
   import zipfile
   archive = zipfile.ZipFile(
        archive_name, 'w', zipfile.ZIP_DEFLATED,
        allowZip64=True)
   if isinstance(individual_archives, (list,tuple)):
       filenames = individual_archives
   elif isinstance(individual_archives, str):
       filenames = glob.glob(individual_archives)
   # Open each archive and write to the common archive
   for filename in filenames:
       f = zipfile.ZipFile(filename, 'r')zipfile.ZIP_DEFLATED)
       for name in f.namelist():
            data = f.open(name, 'r')
            # Save under name without .npy
            archive.writestr(name[:-4], data.read())
       f.close()
       os.remove(filename)
   archive.close()
```
Here we remark that savez automatically adds the .npz extension to the names of the arrays we store. We do not want this extension in the final archive.

**Reading arrays from zip archives.** Archives created by savez or the merged archive we describe above with name of the form myarchive.npz can be conveniently read by the numpy.load function:

```
import numpy as np
array_names = np.load('myarchive.npz')
for array_name in array_names:
    # array_names[array_name] is the array itself
    # e.g. plot(array_names['t'], array_names[array_name])
```
#### <span id="page-6-0"></span>**2.2 Using joblib to store arrays in files**

The Python package joblib has nice functionality for efficient storage of arrays on disk. The following class applies this functionality so that one can save an array, or in fact any Python data structure (e.g., a dictionary of arrays), to disk under a certain name. Later, we can retrieve the object from its name. The name of the directory under which the arrays are stored by joblib can be given by the user.

```
class Storage(object):
    """
   Store large data structures (e.g. numpy arrays) efficiently
   using joblib.
   Use:
   >>> from Storage import Storage
   >>> storage = Storage(cachedir='tmp_u01', verbose=1)
    >>> import numpy as np
    >>> a = np.linspace(0, 1, 100000) # large array
   \gg b = np.linspace(0, 1, 100000) # large array
    >>> storage.save('a', a)
    >>> storage.save('b', b)
   >>> # later
   >>> a = storage.retrieve('a')
   >>> b = storage.retrieve('b')
    """
    def __init__(self, cachedir='tmp', verbose=1):
        """
       Parameters
        ----------
        cachedir: str
            Name of directory where objects are stored in files.
       verbose: bool, int
            Let joblib and this class speak when storing files
            to disk.
        . . . .
       import joblib
       self.memory = joblib.Memory(cachedir=cachedir,
                                    verbose=verbose)
       self.verbose = verbose
       self.retrieve = self.memory.cache(
            self.retrieve, ignore=['data'])
        self.save = self.retrieve
   def retrieve(self, name, data=None):
       if self.verbose > 0:
            print 'joblib save of', name
       return data
```
The retrive and save functions, which do the work, seem quite magic. The idea is that joblib looks at the name parameter and saves the return value data to disk if the name parameter has not been used in a previous call. Otherwise, if name is already registered, joblib fetches the data object from file and returns it (this is example of a memoize function, see Section **??**in [\[2\]](#page-34-0)).

#### <span id="page-7-0"></span>**2.3 Using a hash to create a file or directory name**

The user of array storage techniques like those outlined in Sections [2.2](#page-6-0) and [2.1](#page-5-1) demand the user to assign a name for the file(s) or directory where the solution is to be stored. Ideally, this name should reflect parameters in the problem such that one can recognize an already run simulation. One technique is to make a hash string out of the input data. A hash string is a 40-character long hexadecimal string that uniquely reflects another potentially much longer string. (You may be used to hash strings from the Git version control system: every committed version of the files in Git is recognized by a hash string.)

Suppose you have some input data in the form of functions, numpy arrays, and other objects. To turn these input data into a string we may grab the source code of the functions, use a very efficient hash method for potentially large arrays, and simply convert all other objects via str to a string representation. The final string, merging all input data, is then converted to an SHA1 hash string such that we represent the input with a 40-character long string.

```
def myfunction(func1, func2, array1, array2, obj1, obj2):
    # Convert arguments to hash
    import inspect, joblib, hashlib
    data = (inspect.getsource(func1),
            inspect.getsource(func2),
            joblib.hash(array1),
            joblib.hash(array2),
            str(obj1)
            str(obj2))hash_input = hashlib.sha1(data).hexdigest()
```
It is wise to use joblib.hash and not try to do a str(array1), since that string can be *very* long, and joblib.hash is more efficient than hashlib to turn these data into a hash.

**Remark: turning function objects into their source code is unreliable!**

The idea of turning a function object into a string via its source code may look smart, but is not a completely reliable solution. Suppose we have some function

 $x0 = 0.1$  $f =$ lambda x: 0 of x  $\leq x$ 0 else 1

The source code will be  $f = \text{lambda } x: 0$  of  $x \leq x0$  else 1, so if the calling code changes the value of x0 (which f remembers - it is a closure), the source remains unchanged, the hash is the same, and the change in input data is unnoticed. Consequently, the technique above must be used with care. The user can always just remove the stored files in disk and thereby force a recomputation (provided the software applies to hash to test if a zip archive or joblib subdirectory exists and if so avoids recomputation).

# <span id="page-8-0"></span>**3 Software for the 1D wave equation**

We use numpy.storez to store the solution at each time level on disk. Such actions must be taken care of outside the solver function, more precisely in the user action function that is called at every time level.

We have in the  $\mathtt{wave1D\_dn\_vc.py^2}$  $\mathtt{wave1D\_dn\_vc.py^2}$  $\mathtt{wave1D\_dn\_vc.py^2}$  code implemented the  $\mathtt{user\_action}$  callback function as a class PlotAndStoreSolution with a \_\_call\_\_(self, x, t, t, n) method for the user\_action function. Basically, \_\_call\_\_ stores and plots the solution. The storage makes use of the numpy.savez function for saving a set of arrays to a zip archive. Here, in this callback function, we want to save one array, u. Since there will be many such arrays, we introduce the array names 'u%04d' % n and closely related filenames. The usage of numpy.savez in \_\_call\_\_ goes like this:

```
from numpy import savez
name = 'u%04d' % n # array name
kwargs = {name: u} # keyword args for savez
fname = \cdot.' + self.filename + \cdot_' + name + \cdot.dat'
self.t.append(t[n]) # store corresponding time value
savez(fname, **kwargs)<br>if n == 0: #
                       # store x once
    savez('.' + self.filename + '<sub>_</sub>x.dat', x=x)
```
For example, if n is 10 and self.filename is tmp, the above call to savez becomes savez('.tmp\_u0010.dat', u0010=u). The actual filename becomes .tmp\_u0010.dat.npz. The actual array name becomes u0010.npy.

Each savez call results in a file, so after the simulation we have one file per time level. Each file produced by savez is a zip archive. It makes sense to merge all the files into one. This is done in the close\_file method in the PlotAndStoreSolution class. The code goes as follows.

```
class PlotAndStoreSolution:
    ...
    def close_file(self, hashed_input):
        """
        Merge all files from savez calls into one archive.
       hashed_input is a string reflecting input data
        for this simulation (made by solver).
        """
        if self.filename is not None:
            # Save all the time points where solutions are saved
            savez('.' + self.filename + '_t.dat',t=array(self.t, dtype=float))
            # Merge all savez files to one zip archive
            archive_name = ', ' + hashed_input' + 'archive.npz'filenames = glob.glob('.' + self.filename + '*.dat.npz')
            merge_zip_archives(filenames, archive_name)
```
We use various ZipFile functionality to extract the content of the individual files (each with name filename) and write it to the merged archive (archive). There is only one array in each individual file (filename) so strictly speaking, there is no need for the loop for name in f.namelist() (as f.namelist() returns a list of length 1). However, in other applications where we compute more arrays at each time level, savez will store all these and then there is need for iterating over f.namelist().

<span id="page-9-0"></span> $2$ http://tinyurl.com/nm5587k/wave/wave1D/wave\_dn\_vc.py

Instead of merging the archives written by savez we could make an alternative implementation that writes all our arrays into one archive. This is the subject of Exercise [1.](#page-31-2)

#### <span id="page-10-0"></span>**3.1 Making hash strings from input data**

The hashed\_input argument, used to name the resulting archive file with all solutions, is supposed to be a hash reflecting all import parameters in the problem such that this simulation has a unique name. The hashed\_input string is made in the [solver](http://tinyurl.com/nm5587k/wave/wave1D/wave_dn_vc.py)<sup>[3](#page-10-2)</sup> function, using the hashlib and inspect modules, based on the arguments to solver:

```
# Make hash of all input data
import hashlib, inspect
data = inspect.getsource(I) + '-' + inspect.getsource(V) + \backslash\cdots + inspect.getsource(\overline{f}) + '_' + str(c) + '_' + \
       (\overline{Y})None' if U_0 is None else inspect.getsource(U_0)) + \
       ('None' if U_L is None else inspect.getsource(U_L)) + \
       ' + str(L) + str(dt) + '_' + str(C) + '_' + str(T) + \
       '_' + str(stability_safety_factor)
hashed_input = hashlib.sha1(data).hexdigest()
```
NOTE: All this is now explained!

To get the source code of a function f as a string, we use inspect.getsource(f). All input, functions as well as variables, is then merged to a string data, and then hashlib.sha1 makes a unique, much shorter (40 characters long), fixed-length string out of data that we can use in the archive filename.

#### **Remark.**

Note that the construction of the data string is not fool proof: if, e.g., I is a formula with parameters and the parameters change, the source code is still the same and data and hence the hash remains unaltered. The implementation must therefore be used with care!

#### <span id="page-10-1"></span>**3.2 Avoiding rerunning previously run cases**

If the archive file whose name is based on hashed\_input already exists, the simulation with the current set of parameters has been done before and one can avoid redoing the work. The solver function returns the CPU time and hashed input, and a negative CPU time means that no simulation was run. In that case we should not call the close\_file method above (otherwise we overwrite the archive with just the self.t array). The typical usage goes like

<span id="page-10-2"></span> $3$ http://tinyurl.com/nm5587k/wave/wave1D/wave\_dn\_vc.py

```
action = PlotAndStoreSolution(...)
dt = (L/Nx)/C # choose the stability limit with given Nx
cpu, hashed_input = solver(
    I =lambda x: \ldotsV=0, f=0, c=1, U_0=1ambda t: 0, U_L=None, L=1,
    dt=dt, C=C, T=T,
    user_action=action, version='vectorized',
    stability_safety_factor=1)
action.make_movie_file()
if cpu > 0: # did we generate new data?
    action.close_file(hashed_input)
```
### <span id="page-11-0"></span>**3.3 Verification**

Exact solutions of the numerical equations are always attractive for verification purposes since the software should reproduce such solutions to machine precision. With Dirichlet boundary conditions we can construct a function that is linear in *t* and quadratic in *x* that is an exact solution of the scheme, while with Neumann conditions are left with testing just a constant solution (see comments in Section [6.5](#page-0-0) in [\[1\]](#page-33-1)).

A more general method for verification is to check the convergence rates. Do convergence rates here! It is general...

# <span id="page-11-1"></span>**4 Programming the solver with classes**

Many who knows about class programming prefer to organize their software in terms of classes. We can easily port our function-based code in ... to a class version.

We will create a class **Problem** to hold the physical parameters of the problem and a class Solver to hold the numerical parameters and the solver function. In addition, it is convenient to collect the arrays that describe the mesh in a special Mesh class and make a class Function for a mesh function (mesh point values and its mesh).

#### <span id="page-11-2"></span>**4.1 Class Problem**

#### <span id="page-11-3"></span>**4.2 Class Mesh**

The Mesh class can be made valid for a space-time mesh in any number of space dimensions. To make versatile, the constructor accepts either a tuple/list of number of cells in each spatial dimension or a tuple/list of cell spacings. In addition, we need the size of the hypercube mesh as a tuple/list of 2-tuples with lower and upper limits of the mesh coordinates in each direction. For 1D meshes it is more natural to just write the number of cells or the cell size and not wrap it in a list. We also need the time interval from t0 to T. Giving no spatial discretization information implies a time mesh only, and vice versa. The Mesh class with documentation and a doc test should now be self-explanatory:

```
import numpy as np
```

```
class Mesh(object):
    """
    Holds data structures for a uniform mesh on a hypercube in
    space, plus a uniform mesh in time.
    ======== ==================================================
                           Argument Explanation
    ======== ==================================================
            List of 2-lists of min and max coordinates
             in each spatial direction.
    T Final time in time mesh.<br>Nt Number of cells in time
    Nt Number of cells in time mesh.<br>dt Time step. Either Nt or dt mu
    dt Time step. Either Nt or dt must be given.
    N List of number of cells in the spatial directions.
    d List of cell sizes in the spatial directions.
    Either N or d must be given.
                                                       ======== ==================================================
    Users can access all the parameters mentioned above, plus
    ``x[i]' and "t" for the coordinates in direction ``i"and the time coordinates, respectively.
    Examples:
    >>> from UniformFDMesh import Mesh
    >>>
    >>> # Simple space mesh
    >>> m = Mesh(L=[0,1], N=4)
    >>> print m.dump()
    space: [0,1] N=4 d=0.25
    \Rightarrow>>> # Simple time mesh
    \gg m = Mesh(T=4, dt=0.5)
    >>> print m.dump()
    time: [0,4] Nt=8 dt=0.5
    >>>
    >>> # 2D space mesh
    >>> m = Mesh(L=[[0,1], [-1,1]], d=[0.5, 1])
    >>> print m.dump()
    space: [0,1]x[-1,1] N=2x2 d=0.5,1
    >>>
    >>> # 2D space mesh and time mesh
    >>> m = Mesh(L=[[0,1], [-1,1]], d=[0.5, 1], Nt=10, T=3)
    >>> print m.dump()
    space: [0,1]x[-1,1] N=2x2 d=0.5,1 time: [0,3] Nt=10 dt=0.3
    """" ""
    def __init__(self,
                  L=None, T=None, t0=0,
                  N=None, d=None,
                  Nt=None, dt=None):
        if N is None and d is None:
            # No spatial mesh
            if Nt is None and dt is None:
                 raise ValueError(
                 'Mesh constructor: either Nt or dt must be given')
            if T is None:
                 raise ValueError(
                 'Mesh constructor: T must be given')
        if Nt is None and dt is None:
            if N is None and d is None:
```

```
raise ValueError(
            'Mesh constructor: either N or d must be given')
        if L is None:
            raise ValueError(
            'Mesh constructor: L must be given')
    # Allow 1D interface without nested lists with one element
    if L is not None and isinstance(L[0], (float,int)):
        # Only an interval was given
        L = [L]
    if N is not None and isinstance(N, (float,int)):
        N = [N]if d is not None and isinstance(d, (float,int)):
       d = [d]# Set all attributes to None
    self.x = None
    self.t = None
    self.Nt = None
    self.dt = None
    self.N = None
    self.d = None
    self.t0 = t0if N is None and d is not None and L is not None:
        self.L = L
        if len(d) != len(L):
            raise ValueError(
                'd has different size (no of space dim.) from '
                'L: %d vs %d', len(d), len(L))
        self.d = dself.N = [int(round(float(self.L[i][1]] -self.L[i][0])/d[i]))
                  for i in range(len(d))]
    if d is None and N is not None and L is not None:
       self.L = Lif len(N) != len(L):
            raise ValueError(
               'N has different size (no of space dim.) from '
                'L: %d vs %d', len(N), len(L))
        self.N = Nself.d = [float(self.L[i][1] - self.L[i][0])/N[i]for i in range(len(N))]
    if Nt is None and dt is not None and T is not None:
        self.T = T
        self. dt = dtself.Nt = int(round(T/dt))if dt is None and Nt is not None and T is not None:
        self.T = T
        self.Nt = Nt
        self.dt = T/float(Nt)
    if self.N is not None:
        self.x = [np.linalg]self.L[i][0], self.L[i][1], self.N[i]+1)for i in range(len(self.L))]
    if Nt is not None:
        self.t = np.linspace(self.t0, self.T, self.Nt+1)
def get_num_space_dim(self):
    return len(self.d) if self.d is not None else 0
def has_space(self):
```

```
return self.d is not None
def has_time(self):
    return self.dt is not None
def dump(self):
    s =if self.has_space():
        s += 'space: ' +
             x^{\prime}.join(['[%g,%g]' % (self.L[i][0], self.L[i][1])
                       for i in range(len(self.L))]) + ' N='
        s += 'x'.join([str(Ni) for Ni in self.N]) + ' d='
        s += ','.join([str(di) for di in self.d])
    if self.has_space() and self.has_time():
        s + = ''
    if self.has_time():
        s += 'time: ' + '[%g,%g]' % (self.t0, self.T) + \
             ' Nt=%g' % self.Nt + ' dt=%g' % self.dt
    return s
```
#### **We rely on attribute access - not get/set functions!**

Java programmers in particular are used to get/set functions in classes to access internal data. In Python, we usually apply direct access of the attribute, such as m.N[i] if m is a Mesh object. A widely used convention is to do this as long as access to an attribute does not require additional code. In that case, one applies a property construction. The original interface remains the same after a property is introduced (in contrast to Java), so user will not notice a change to properties.

The only argument against direct attribute access in class Mesh is that the attributes are read-only so we could avoid offering a set function. Instead, we rely on the user that she does not assign new values to the attributes.

### <span id="page-14-0"></span>**4.3 Class Function**

A class Function is handy to hold a mesh and corresponding values for a scalar or vector function over the mesh. Since we may have a time or space mesh, or a combined time and space mesh, with one or more components in the function, some if tests are needed for allocating the right array sizes. To help the user, an indices attribute with the name of the indices in the final array u for the function values is made. The examples in the doc string should explain the functionality.

```
class Function(object):
    """
    A scalar or vector function over a mesh (of class Mesh).
    ========== ===================================================
                                          Explanation
                ========== ===================================================
```
mesh Class Mesh object: spatial and/or temporal mesh.<br>num comp Number of components in function (1 for scalar). Number of components in function (1 for scalar). space\_only True if the function is defined on the space mesh only (to save space). False if function has values in space and time. ========== =================================================== The indexing of ''u'', which holds the mesh point values of the function, depends on whether we have a space and/or time mesh. Examples: >>> from UniformFDMesh import Mesh, Function >>> >>> # Simple space mesh >>> m = Mesh(L=[0,1], N=4) >>> print m.dump() space: [0,1] N=4 d=0.25  $\Rightarrow$  f = Function(m) >>> f.indices ['x0'] >>> f.u.shape (5,) >>> f.u[4] # space point 4 0.0 >>> >>> # Simple time mesh for two components  $\Rightarrow$   $\frac{m}{m}$  = Mesh(T=4, dt=0.5) >>> print m.dump() time: [0,4] Nt=8 dt=0.5 >>> f = Function(m, num\_comp=2) >>> f.indices ['time', 'component'] >>> f.u.shape (9, 2) >>> f.u[3,1] # time point 3, comp=1 (2nd comp.) 0.0  $\rightarrow$ >>> # 2D space mesh >>> m = Mesh(L=[[0,1], [-1,1]], d=[0.5, 1]) >>> print m.dump() space:  $[0,1] \times [-1,1]$  N=2x2 d=0.5,1  $>> f = Function(m)$ >>> f.indices  $['x0', 'x1']$ >>> f.u.shape (3, 3) >>> f.u[1,2] # space point  $(1,2)$ 0.0 >>> >>> # 2D space mesh and time mesh >>> m = Mesh(L=[[0,1],[-1,1]], d=[0.5,1], Nt=10, T=3) >>> print m.dump() space: [0,1]x[-1,1] N=2x2 d=0.5,1 time: [0,3] Nt=10 dt=0.3 >>> f = Function(m, num\_comp=2, space\_only=False) >>> f.indices ['time', 'x0', 'x1', 'component'] >>> f.u.shape (11, 3, 3, 2) >>> f.u $[2,1,2,0]$  # time step 2, space point  $(1,2)$ , comp=0 0.0 >>> # Function with space data only >>> f = Function(m, num\_comp=1, space\_only=True) >>> f.indices

```
['x0', 'x1']>>> f.u.shape
(3, 3)
>>> f.u[1,2] # space point (1,2)
0.0
"""""
def __init__(self, mesh, num_comp=1, space_only=True):
    self.mesh = mesh
    self.num_comp = num_comp
    self.indices = []# Create array(s) to store mesh point values
    if (self.mesh.has_space() and not self.mesh.has_time()) or \setminus(self.mesh.has\_space() and self.mesh.has_time() and \
        space_only):
        # Space mesh only
        if num_{comp} == 1:
            se\overline{1}f.u = np{\cdot}zeros([self.mesh.N[i] + 1
                  for i in range(len(self.mesh.N))])
            self.indices = [
                 'x'+str(i) for i in range(len(self.mesh.N))]
        else:
            self.u = np.zeros(
                 [self.mesh.N[i] + 1
                  for i in range(len(self.mesh.N))] +
                 [num comp])
            self.indices = ['x'+str(i)
                 for i in range(len(self.mesh.N))] +\
                 ['component']
    if not self.mesh.has_space() and self.mesh.has_time():
        # Time mesh only
        if num\_comp == 1:
             self.u = np.zeros(self.mesh.Nt+1)
            self.indices = ['time']
        else:
            # Need num_comp entries per time step
            self.u = np.zeros((self.mesh.Nt+1, num_comp))
             self.indices = ['time', 'component']
    if self.mesh.has_space() and self.mesh.has_time() \setminusand not space_only:
        # Space-time mesh
        size = [self.mesh.Nt+1] + \n[self.mesh.N[i]+1
                for i in range(len(self.mesh.N))]
        if num_comp > 1:
             self.\overline{indices} = ['time'] + \backslash['x'+str(i)]for i in range(len(self.mesh.N))] +\
                             ['component']
            size += [num_comp]
        else:
            self.indices = ['time'] + ['x'+str(i)]for i in range(len(self.mesh.N))]
        self.u = np.zeros(size)
```
# <span id="page-16-0"></span>**4.4 Class Solver**

With the Mesh and Function classes in place, we can rewrite the solver function, but we put it as a method in class Solver:

# <span id="page-17-3"></span><span id="page-17-0"></span>**5 Migrating loops to Cython**

We now consider the  $\texttt{wave2D\_u0.py}^4$  $\texttt{wave2D\_u0.py}^4$  code for solving the 2D linear wave equation with constant wave velocity and homogeneous Dirichlet boundary conditions  $u = 0$ . This code contains a solver function, which calls and advance<sub>\*</sub> function to advance the numerical scheme one level forward in time. The function advance\_scalar applies standard Python loops to implement the scheme, while advance\_vectorized performs corresponding vectorized arithmetics with array slices. The statements of this solver are explained in Section [12,](#page-0-0) in particular Sections [12.1](#page-0-0) and [12.2](#page-0-0) in [\[1\]](#page-33-1).

Although vectorization can bring down the CPU time dramatically compared with scalar code, there is still some factor 5-10 to win in these types of applications by implementing the finite difference scheme in compiled code, typically in Fortran, C, or C++. This can quite easily be done by adding a little extra code to our program. Cython is an extension of Python that offers the easiest way to nail our Python loops in the scalar code down to machine code and achieve the efficiency of C.

Cython can be viewed as an extended Python language where variables are declared with types and where functions are marked to be implemented in C. Migrating Python code to Cython is done by copying the desired code segments to functions (or classes) and placing them in one or more separate files with extension .pyx.

#### <span id="page-17-1"></span>**5.1 Declaring variables and annotating the code**

Our starting point is the plain advance\_scalar function for a scalar implementation of the updating algorithm for new values  $u_{i,j}^{n+1}$ .

```
def advance_scalar(u, u_1, u_2, f, x, y, t, n, Cx2, Cy2, dt2,
                   V=None, step1=False):
   Ix = range(0, u.\text{shape}[0]); Iy = range(0, u.\text{shape}[1]))
   if step1:
       dt = sqrt(dt2) # save
        Cx2 = 0.5*Cx2; Cy2 = 0.5*Cy2; dt2 = 0.5*dt2 # redefine
        D1 = 1; D2 = 0else:
       D1 = 2; D2 = 1for i in I_{X}[1:-1]:
       for j in Iy[1:-1]:u_xx = u_1[i-1,j] - 2*u_1[i,j] + u_1[i+1,j]
            u_yy = u_1[i,j-1] - 2*u_1[i,j] + u_1[i,j+1]
            u[i,j] = D1*u_1[i,j] - D2*u_2[i,j] + \
                     Cx2*u_xx + Cy2*u_yy + dt2*f(x[i], y[j], t[n])
            if step1:
               u[i,j] += dt*V(x[i], y[j])
   # Boundary condition u=0
   j = Iy[0]for i in Ix: u[i, j] = 0j = Iy[-1]
   for i in Ix: u[i, j] = 0i = I x[0]
```
<span id="page-17-2"></span><sup>4</sup>http://tinyurl.com/nm5587k/wave/wave2D\_u0/wave2D\_u0.py

```
for j in Iy: u[i,j] = 0
i = Ix[-1]for j in Iy: u[i, j] = 0return u
```
We simply take a copy of this function and put it in a file wave  $2D$  u0 loop cy.pyx. The relevant Cython implementation arises from declaring variables with types and adding some important annotations to speed up array computing in Cython. Let us first list the complete code in the .pyx file:

```
import numpy as np
cimport numpy as np
cimport cython
ctypedef np.float64_t DT # data type
@cython.boundscheck(False) # turn off array bounds check
                            # turn off negative indices (u[-1,-1])cpdef advance(
    np.ndarray[DT, ndim=2, mode='c'] u,
    np.ndarray[DT, ndim=2, mode='c'] u_1,
    np.ndarray[DT, ndim=2, mode='c'] u_2,
    np.ndarray[DT, ndim=2, mode='c'] f,
    double Cx2, double Cy2, double dt2):
    cdef:
        int Ix_stat = 0int Iy_stat = 0int Ix<sup>= u</sup>. shape[0]-1int Iy<sup>-</sup>end = u.shape\overline{[1]}-1
        int i, j
        double u_xx, u_yy
    for i in range(Ix_start+1, Ix_end):
        for j in range(Iy_start+1, Iy_end):
            u_xx = u_1[i-1,j] - 2*u_1[i,j] + u_1[i+1,j]
            u_yy = u_1[i,j-1] - 2*u_1[i,j] + u_1[i,j+1]
            u[i,j] = 2*u_1[i,j] - u_2[i,j] + \
                     Cx2*u_xx + Cy2*u_yy + dt2*f[i,j]# Boundary condition u=0
    j = Iy_start
    for i in range(Ix_start, Ix_end+1): u[i,j] = 0j = Iy_end
    for i in range(Ix_start, Ix_end+1): u[i,j] = 0
    i = Ix_start
    for j in range(Iy_start, Iy_end+1): u[i,j] = 0
    i = Ix_end
    for j in range(Iy_start, Iy_end+1): u[i,j] = 0return u
```
This example may act as a recipe on how to transform array-intensive code with loops into Cython.

- 1. Variables are declared with types: for example,  $double$  v in the argument list instead of just v, and cdef double v for a variable v in the body of the function. A Python float object is declared as double for translation to C by Cython, while an int object is declared by int.
- 2. Arrays need a comprehensive type declaration involving
- the type np.ndarray,
- the data type of the elements, here 64-bit floats, abbreviated as DT through ctypedef np.float64\_t DT (instead of DT we could use the full name of the data type:  $np.float64$  t, which is a Cython-defined type),
- the dimensions of the array, here ndim=2 and ndim=1,
- specification of contiguous memory for the array  $(\text{mode} = 'c')$ .
- 3. Functions declared with cpdef are translated to C but are also accessible from Python.
- 4. In addition to the standard numpy import we also need a special Cython import of numpy: cimport numpy as np, to appear *after* the standard import.
- 5. By default, array indices are checked to be within their legal limits. To speed up the code one should turn off this feature for a specific function by placing @cython.boundscheck(False) above the function header.
- 6. Also by default, array indices can be negative (counting from the end), but this feature has a performance penalty and is therefore here turned off by writing @cython.wraparound(False) right above the function header.
- 7. The use of index sets Ix and Iy in the scalar code cannot be successfully translated to C. One reason is that constructions like  $I_x[1:-1]$ involve negative indices, and these are now turned off. Another reason is that Cython loops must take the form for i in xrange or for i in range for being translated into efficient C loops. We have therefore introduced  $Ix_stat$  as  $Ix[0]$  and  $Ix_end$  as  $Ix[-1]$  to hold the start and end of the values of index *i*. Similar variables are introduced for the  $j$  index. A loop for i in Ix is with these new variables written as for i in range(Ix\_start, Ix\_end+1).

#### **Array declaration syntax in Cython.**

We have used the syntax  $np$ . ndarray [DT, ndim=2, mode='c'] to declare numpy arrays in Cython. There is a simpler, alternative syntax, employing [typed memory views](http://docs.cython.org/src/userguide/memoryviews.html)*[a](#page-19-0)* , where the declaration looks like double [:,:]. However, the full support for this functionality is not yet ready, and in this text we use the full array declaration syntax.

<span id="page-19-0"></span>*<sup>a</sup>*http://docs.cython.org/src/userguide/memoryviews.html

#### <span id="page-20-3"></span><span id="page-20-0"></span>**5.2 Visual inspection of the C translation**

Cython can visually explain how successfully it translated a code from Python to C. The command

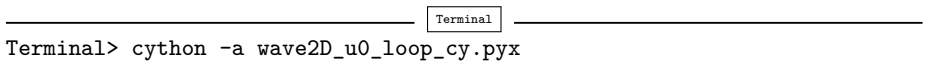

produces an HTML file wave2D\_u0\_loop\_cy.html, which can be loaded into a web browser to illustrate which lines of the code that have been translated to C. Figure [1](#page-20-2) shows the illustrated code. Yellow lines indicate the lines that Cython did not manage to translate to efficient C code and that remain in Python. For the present code we see that Cython is able to translate all the loops with array computing to C, which is our primary goal.

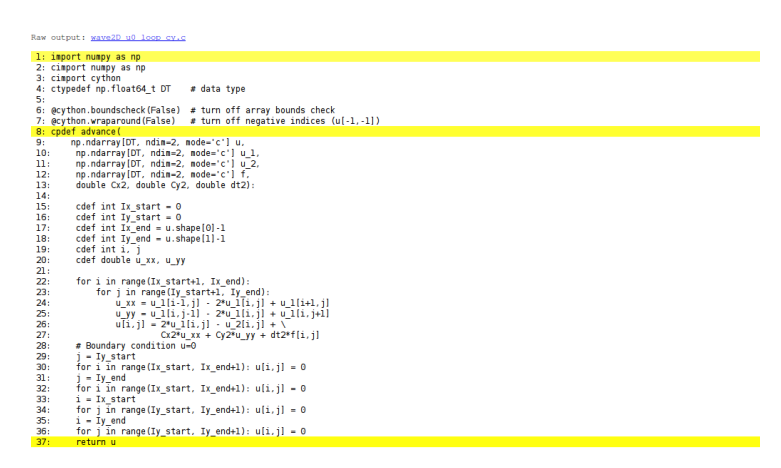

<span id="page-20-2"></span>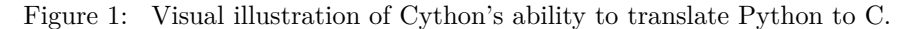

You can also inspect the generated C code directly, as it appears in the file wave2D\_u0\_loop\_cy.c. Nevertheless, understanding this C code requires some familiarity with writing Python extension modules in C by hand. Deep down in the file we can see in detail how the compute-intensive statements have been translated into some complex C code that is quite different from what a human would write (at least if a direct correspondence to the mathematical notation was intended).

#### <span id="page-20-1"></span>**5.3 Building the extension module**

Cython code must be translated to C, compiled, and linked to form what is known in the Python world as a *C extension module*. This is usually done by making a setup.py script, which is the standard way of building and installing Python software. For an extension module arising from Cython code, the following setup.py script is all we need to build and install the module:

```
from distutils.core import setup
from distutils.extension import Extension
from Cython.Distutils import build_ext
cymodule = 'wave2D_u0_loop_cy'
setup(
 name=cymodule
  ext_modules=[Extension(cymodule, [cymodule + '.pyx'],)],
 cmdclass={'build_ext': build_ext},
)
```
We run the script by

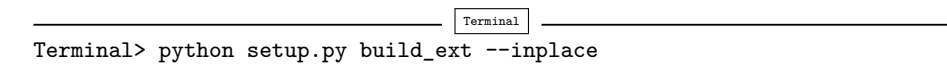

The –inplace option makes the extension module available in the current directory as the file wave2D\_u0\_loop\_cy.so. This file acts as a normal Python module that can be imported and inspected:

```
>>> import wave2D_u0_loop_cy
>>> dir(wave2D_u0_loop_cy)
['__builtins__', '__doc__', '__file__', '__name__',
 '__package__', '__test__', 'advance', 'np']
```
The important output from the dir function is our Cython function advance (the module also features the imported numpy module under the name np as well as many standard Python objects with double underscores in their names).

The setup.py file makes use of the distutils package in Python and Cython's extension of this package. These tools know how Python was built on the computer and will use compatible compiler(s) and options when building other code in Cython, C, or C++. Quite some experience with building large program systems is needed to do the build process manually, so using a setup.py script is strongly recommended.

#### **Simplified build of a Cython module.**

When there is no need to link the C code with special libraries, Cython offers a shortcut for generating and importing the extension module:

import pyximport; pyximport.install()

This makes the setup.py script redundant. However, in the wave2D u0.py code we do not use pyximport and require an explicit build process of this and many other modules.

#### <span id="page-22-4"></span><span id="page-22-0"></span>**5.4 Calling the Cython function from Python**

The wave2D u0 loop cy module contains our advance function, which we now may call from the Python program for the wave equation:

```
import wave2D_u0_loop_cy
advance = wave2D_u0_loop_cy.advance
...
for n in It[1:-1: f_a[:,:] = f(xv, yv, t[n]) # precompute, size as u
    f_a[:,:] = f(xv, yv, t[n]) # precompute, size as u
    u = advance(u, u_1, u_2, f_a, x, y, t, Cx2, Cy2, dt2)
```
**Efficiency.** For a mesh consisting of  $120 \times 120$  cells, the scalar Python code require 1370 CPU time units, the vectorized version requires 5.5, while the Cython version requires only 1! For a smaller mesh with  $60 \times 60$  cells Cython is about 1000 times faster than the scalar Python code, and the vectorized version is about 6 times slower than the Cython version.

# <span id="page-22-1"></span>**6 Migrating loops to Fortran**

Instead of relying on Cython's (excellent) ability to translate Python to C, we can invoke a compiled language directly and write the loops ourselves. Let us start with Fortran 77, because this is a language with more convenient array handling than C (or plain  $C_{++}$ ). Or more precisely, we can with ease program with the same multi-dimensional indices in the Fortran code as in the numpy arrays in the Python code, while in C these arrays are one-dimensional and requires us to reduce multi-dimensional indices to a single index.

#### <span id="page-22-2"></span>**6.1 The Fortran subroutine**

We write a Fortran subroutine advance in a file  $\texttt{wave2D\_u0\_loop\_f77.f^5}$  $\texttt{wave2D\_u0\_loop\_f77.f^5}$  $\texttt{wave2D\_u0\_loop\_f77.f^5}$  for implementing the updating formula [\(117\)](#page-0-0) and setting the solution to zero at the boundaries:

```
subroutine advance(u, u_1, u_2, f, Cx2, Cy2, dt2, Nx, Ny)
     integer Nx, Ny
     real*8 u(0:Nx,0:Ny), u_1(0:Nx,0:Ny), u_2(0:Nx,0:Ny)
     real*8 f(0:Nx,0:Ny), Cx2, Cy2, dt2
     integer i, j
     real*8 u_xx, u_yy
Cf2py intent(in, out) uC Scheme at interior points
      do j = 1, Ny-1
         do i = 1, Nx-1
            u_xx = u_1(i-1,j) - 2*u_1(i,j) + u_1(i+1,j)u_yy = u_1(i,j-1) - 2*u_1(i,j) + u_1(i,j+1)u(i,j) = 2*u_1(i,j) - u_2(i,j) + Cx2*u_xx + Cy2*u_yy +
    & dt2*f(i,j)
```
<span id="page-22-3"></span> $5$ http://tinyurl.com/nm5587k/wave/wave2D\_u0/wave2D\_u0\_loop\_f77.f

```
end do
      end do
C Boundary conditions
      j = 0do i = 0, Nx
        u(i, j) = 0end do
      j = Nydo i = 0, Nx
        u(i,j) = 0end do
      i = 0do j = 0, Ny
         u(i,j) = 0
      end do
      i = Nxdo j = 0, Ny
         u(i,j) = 0
      end do
      return
      end
```
This code is plain Fortran 77, except for the special Cf2py comment line, which here specifies that u is both an input argument *and* an object to be returned from the advance routine. Or more precisely, Fortran is not able return an array from a function, but we need a *wrapper code* in C for the Fortran subroutine to enable calling it from Python, and from this wrapper code one can return u to the calling Python code.

#### **Remark.**

It is not strictly necessary to return u to the calling Python code since the advance function will modify the elements of u, but the convention in Python is to get all output from a function as returned values. That is, the right way of calling the above Fortran subroutine from Python is

 $u = advance(u, u_1, u_2, f, Cx2, Cy2, dt2)$ 

The less encouraged style, which works and resembles the way the Fortran subroutine is called from Fortran, reads

advance(u, u\_1, u\_2, f, Cx2, Cy2, dt2)

## <span id="page-23-0"></span>**6.2 Building the Fortran module with f2py**

The nice feature of writing loops in Fortran is that, without much effort, the tool f2py can produce a C extension module such that we can call the Fortran version of advance from Python. The necessary commands to run are

```
Terminal
Terminal> f2py -m wave2D_u0_loop_f77 -h wave2D_u0_loop_f77.pyf \
          --overwrite-signature wave2D_u0_loop_f77.f
Terminal> f2py -c wave2D_u0_loop_f77.pyf --build-dir build_f77 \
          -DF2PY_REPORT_ON_ARRAY_COPY=1 wave2D_u0_loop_f77.f
```
The first command asks f2py to interpret the Fortran code and make a Fortran 90 specification of the extension module in the file wave2D\_u0\_loop\_f77.pyf. The second command makes f2py generate all necessary wrapper code, compile our Fortran file and the wrapper code, and finally build the module. The build process takes place in the specified subdirectory build\_f77 so that files can be inspected if something goes wrong. The option -DF2PY\_REPORT\_ON\_ARRAY\_COPY=1 makes f2py write a message for every array that is copied in the communication between Fortran and Python, which is very useful for avoiding unnecessary array copying (see below). The name of the module file is wave2D\_u0\_loop\_f77.so, and this file can be imported and inspected as any other Python module:

```
>>> import wave2D_u0_loop_f77
>>> dir(wave2D_u0_loop_f77)
['\_doc\_', '\_file\_', '\_name\_', '\_package\_','__version__', 'advance']
>>> print wave2D_u0_loop_f77.__doc__
This module 'wave2D_u0_loop_f77' is auto-generated with f2py....
Functions:
 u = advance(u, u_1, u_2, f, cx2, cy2, dt2)nx = (shape(u,0)-1), ny = (shape(u,1)-1))
```
#### **Examine the doc strings!**

Printing the doc strings of the module and its functions is extremely important after having created a module with f2py. The reason is that f2py makes Python interfaces to the Fortran functions that are different from how the functions are declared in the Fortran code (!). The rationale for this behavior is that f2py creates *Pythonic* interfaces such that Fortran routines can be called in the same way as one calls Python functions. Output data from Python functions is always returned to the calling code, but this is technically impossible in Fortran. Also, arrays in Python are passed to Python functions without their dimensions because that information is packed with the array data in the array objects. This is not possible in Fortran, however. Therefore, f2py removes array dimensions from the argument list, and f2py makes it possible to return objects back to Python.

Let us follow the advice of examining the doc strings and take a close look at the documentation f2py has generated for our Fortran advance subroutine:

```
>>> print wave2D_u0_loop_f77.advance.__doc__
This module 'wave2D_u0_loop_f77' is auto-generated with f2py
Functions:
  u = advance(u, u_1, u_2, f, cx^2, cy^2, dt^2,nx=(shape(u,0)-1), ny=(shape(u,1)-1))
.
advance - Function signature:
  u = advance(u, u_1, u_2, f, cx^2, cy^2, dt^2, [nx, ny])Required arguments:
 u : input rank-2 array('d') with bounds (nx + 1, ny + 1)u_1: input rank-2 array('d') with bounds (nx + 1, ny + 1)u_2: input rank-2 array('d') with bounds (nx + 1, ny + 1)f : input rank-2 array('d') with bounds (nx + 1, ny + 1)cx2 : input float
  cy2 : input float
  dt2 : input float
Optional arguments:
  nx := (shape(u,0)-1) input int
  ny := (shape(u,1)-1) input int
Return objects:
  u : rank-2 array('d') with bounds (nx + 1, ny + 1)
```
Here we see that the nx and ny parameters declared in Fortran are optional arguments that can be omitted when calling advance from Python.

We strongly recommend to print out the documentation of *every* Fortran function to be called from Python and make sure the call syntax is exactly as listed in the documentation.

#### <span id="page-25-0"></span>**6.3 How to avoid array copying**

Multi-dimensional arrays are stored as a stream of numbers in memory. For a two-dimensional array consisting of rows and columns there are two ways of creating such a stream: *row-major ordering*, which means that rows are stored consecutively in memory, or *column-major ordering*, which means that the columns are stored one after each other. All programming languages inherited from C, including Python, apply the row-major ordering, but Fortran uses column-major storage. Thinking of a two-dimensional array in Python or C as a matrix, it means that Fortran works with the transposed matrix.

Fortunately,  $f2py$  creates extra code so that accessing  $u(i,j)$  in the Fortran subroutine corresponds to the element  $u[i,j]$  in the underlying numpy array (without the extra code,  $u(i,j)$  in Fortran would access  $u[j,i]$  in the numpy array). Technically, f2py takes a copy of our numpy array and reorders the data before sending the array to Fortran. Such copying can be costly. For 2D wave simulations on a  $60 \times 60$  grid the overhead of copying is a factor of 5, which means that almost the whole performance gain of Fortran over vectorized numpy code is lost!

To avoid having f2py to copy arrays with C storage to the corresponding Fortran storage, we declare the arrays with Fortran storage:

```
order = 'Fortran' if version == 'f77' else 'C'<br>u = zeros((Nx+1,Ny+1), order=order) # solution array
u = zeros((Nx+1,Ny+1), order=order) # solution array<br>u 1 = zeros((Nx+1,Ny+1), order=order) # solution at t-dt
u_1 = zeros((Nx+1,Ny+1), order=order) # solution at t-dt<br>u_2 = zeros((Nx+1,Ny+1), order=order) # solution at t-2*dt
u_2 = zeros((Nx+1,Ny+1), order=order)
```
In the compile and build step of using f2py, it is recommended to add an extra option for making f2py report on array copying:

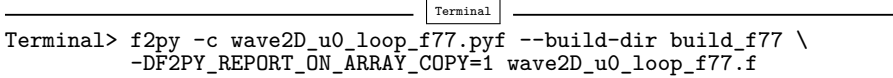

It can sometimes be a challenge to track down which array that causes a copying. There are two principal reasons for copying array data: either the array does not have Fortran storage or the element types do not match those declared in the Fortran code. The latter cause is usually effectively eliminated by using real\*8 data in the Fortran code and float64 (the default float type in numpy) in the arrays on the Python side. The former reason is more common, and to check whether an array before a Fortran call has the right storage one can print the result of isfortran(a), which is True if the array a has Fortran storage.

Let us look at an example where we face problems with array storage. A typical problem in the wave2D\_u0.py code is to set

 $f_a = f(xv, yv, t[n])$ 

before the call to the Fortran advance routine. This computation creates a new array with C storage. An undesired copy of  $f$  a will be produced when sending f\_a to a Fortran routine. There are two remedies, either direct insertion of data in an array with Fortran storage,

 $f_a = zeros((Nx+1, Ny+1), order='Fortran')$ ...  $f_a[:,:] = f(xv, yv, t[n])$ 

or remaking the  $f(xv, yv, t[n])$  array,

```
f_a = asarray(f(xv, yv, t[n]), order='Fortran')
```
The former remedy is most efficient if the asarray operation is to be performed a large number of times.

**Efficiency.** The efficiency of this Fortran code is very similar to the Cython code. There is usually nothing more to gain, from a computational efficiency point of view, by implementing the *complete* Python program in Fortran or C. That will just be a lot more code for all administering work that is needed in scientific software, especially if we extend our sample program wave2D\_u0.py to handle a real scientific problem. Then only a small portion will consist of loops with intensive array calculations. These can be migrated to Cython or Fortran as explained, while the rest of the programming can be more conveniently done in Python.

# <span id="page-27-0"></span>**7 Migrating loops to C via Cython**

The computationally intensive loops can alternatively be implemented in C code. Just as Fortran calls for care regarding the storage of two-dimensional arrays, working with two-dimensional arrays in C is a bit tricky. The reason is that numpy arrays are viewed as one-dimensional arrays when transferred to C, while C programmers will think of  $u, u_1$ , and  $u_2$  as two dimensional arrays and index them like u[i][j]. The C code must declare u as double\* u and translate an index pair [i][j] to a corresponding single index when u is viewed as one-dimensional. This translation requires knowledge of how the numbers in u are stored in memory.

#### <span id="page-27-1"></span>**7.1 Translating index pairs to single indices**

Two-dimensional numpy arrays with the default C storage are stored row by row. In general, multi-dimensional arrays with C storage are stored such that the last index has the fastest variation, then the next last index, and so on, ending up with the slowest variation in the first index. For a two-dimensional u declared as  $\text{zeros}((Nx+1,Ny+1))$  in Python, the individual elements are stored in the following order:

```
u[0,0], u[0,1], u[0,2], ..., u[0,Ny], u[1,0], u[1,1], ...,
u[1,Ny], u[2,0], ..., u[Nx,0], u[Nx,1], ..., u[Nx, Ny]
```
Viewing **u** as one-dimensional, the index pair  $(i, j)$  translates to  $i(N_y + 1) + j$ . So, where a C programmer would naturally write an index  $\mathbf{u[i][i]}$ , the indexing must read  $u[i*(Ny+1) + j]$ . This is tedious to write, so it can be handy to define a C macro,

```
#define idx(i,j) (i)*(Ny+1) + j
```
so that we can write  $u[idx(i,j)]$ , which reads much better and is easier to debug.

#### **Be careful with macro definitions.**

Macros just perform simple text substitutions: idx(hello,world) is expanded to  $(hello)*(Ny+1)$  + world. The parenthesis in (i) are essential - using the natural mathematical formula i\*(Ny+1) + j in the macro definition,  $idx(i-1,j)$  would expand to  $i-1*(Ny+1) + j$ , which is the wrong formula. Macros are handy, but requires careful use. In C++, inline functions are safer and replace the need for macros.

### <span id="page-27-2"></span>**7.2 The complete C code**

The C version of our function advance can be coded as follows.

```
#define idx(i, j) (i)*(Ny+1) + jvoid advance(double* u, double* u_1, double* u_2, double* f,
             double Cx2, double Cy2, double dt2, int Nx, int Ny)
{
  int i, j;
  double u_xx, u_yy;
  /* Scheme at interior points */
 for (i=1; i<=Nx-1; i++) {
    for (j=1; j<=Ny-1; j++) {
      u_x = u_1[idx(i-1,j)] - 2*u_1[idx(i,j)] + u_1[idx(i+1,j)];
      u_yy = u_1[idx(i,j-1)] - 2*u_1[idx(i,j)] + u_1[idx(i,j+1)];
      u[idx(i,j)] = 2*u_1[idx(i,j)] - u_2[idx(i,j)] +
        Cx2*u_xx + Cy2*u_yy + dt2*f[idx(i,j)];}
 }
  /* Boundary conditions */
  j = 0; for (i=0; i<=Nx; i++) u[idx(i,j)] = 0;j = Ny; for (i=0; i<=Nx; i++) u[idx(i,j)] = 0;i = 0; for (j=0; j<=Ny; j++) u[idx(i,j)] = 0;
  i = Nx; for (j=0; j<=Ny; j++) u[idx(i,j)] = 0;}
```
#### <span id="page-28-0"></span>**7.3 The Cython interface file**

All the code above appears in a file  $wave2D_uo\_loop\_c.c^6$  $wave2D_uo\_loop\_c.c^6$ . We need to compile this file together with C wrapper code such that advance can be called from Python. Cython can be used to generate appropriate wrapper code. The relevant Cython code for interfacing C is placed in a file with extension .pyx. Here this file, called [wave2D\\_u0\\_loop\\_c\\_cy.pyx](http://tinyurl.com/nm5587k/wave/wave2D_u0/wave2D_u0_loop_c_cy.pyx)[7](#page-28-2) , looks like

```
import numpy as np
cimport numpy as np
cimport cython
cdef extern from "wave2D_u0_loop_c.h":
    void advance(double* u, double* u_1, double* u_2, double* f,
                 double Cx2, double Cy2, double dt2,
                 int Nx, int Ny)
@cython.boundscheck(False)
@cython.wraparound(False)
def advance_cwrap(
   np.ndarray[double, ndim=2, mode='c'] u,
    np.ndarray[double, ndim=2, mode='c'] u_1,
    np.ndarray[double, ndim=2, mode='c'] u_2,
    np.ndarray[double, ndim=2, mode='c'] f,
    double Cx2, double Cy2, double dt2):
    advance(&u[0,0], &u_1[0,0], &u_2[0,0], &f[0,0],
            Cx2, Cy2, dt2,
            u.shape[0]-1, u.shape[1]-1)
    return u
```
We first declare the C functions to be interfaced. These must also appear in a C header file, wave2D\_u0\_1oop\_c.h<sup>[8](#page-28-3)</sup>,

<span id="page-28-1"></span> $^6$ http://tinyurl.com/nm5587k/wave//wave2D\_u0/wave2D\_u0\_loop\_c.c

<span id="page-28-3"></span><span id="page-28-2"></span><sup>7</sup>http://tinyurl.com/nm5587k/wave/wave2D\_u0/wave2D\_u0\_loop\_c\_cy.pyx

 $8$ http://tinyurl.com/nm5587k/wave/wave2D\_u0/wave2D\_u0\_loop\_c.h

```
extern void advance(double* u, double* u_1, double* u_2, double* f,
                    double Cx2, double C_y2, double dt2,
                    int Nx, int Ny);
```
The next step is to write a Cython function with Python objects as arguments. The name advance is already used for the C function so the function to be called from Python is named advance\_cwrap. The contents of this function is simply a call to the advance version in C. To this end, the right information from the Python objects must be passed on as arguments to advance. Arrays are sent with their C pointers to the first element, obtained in Cython as  $\&u[0,0]$  (the & takes the address of a C variable). The Nx and Ny arguments in advance are easily obtained from the shape of the numpy array u. Finally, u must be returned such that we can set  $u = advance(...)$  in Python.

#### <span id="page-29-0"></span>**7.4 Building the extension module**

It remains to build the extension module. An appropriate setup.py file is

```
from distutils.core import setup
from distutils.extension import Extension
from Cython.Distutils import build_ext
sources = ['wave2D_u0_loop_c.c', 'wave2D_u0_loop_c_cy.pyx']
module = 'wave2D_u\overline{0}\_loop\overline{c}\_cy'setup(
  name=module,
  ext_modules=[Extension(module, sources,
                           libraries=[], # C libs to link with
                           )],
  cmdclass={'build_ext': build_ext},
)
```
All we need to specify is the  $\cdot c$  file(s) and the  $\cdot pyx$  interface file. Cython is automatically run to generate the necessary wrapper code. Files are then compiled and linked to an extension module residing in the file wave2D u0 loop c cy.so. Here is a session with running setup.py and examining the resulting module in Python

```
Terminal
Terminal> python setup.py build_ext --inplace
Terminal> python
>>> import wave2D_u0_loop_c_cy as m
\gg dir(m)
['__builtins__', '__doc__', '__file__', '__name__', '__package__',
 '__test__', 'advance_cwrap', 'np']
```
The call to the C version of advance can go like this in Python:

```
import wave2D_u0_loop_c_cy
advance = wave2D_u0_loop_c_cy.advance_cwrap
...
f_a[:,:] = f(xv, yv, t[n])
u = advance(u, u_1, u_2, f_a, Cx2, Cy2, dt2)
```
**Efficiency.** In this example, the C and Fortran code runs at the same speed, and there are no significant differences in the efficiency of the wrapper code. The overhead implied by the wrapper code is negligible as long as we do not work with very small meshes and consequently little numerical work in the advance function.

# <span id="page-30-0"></span>**8 Migrating loops to C via f2py**

An alternative to using Cython for interfacing C code is to apply f2py. The C code is the same, just the details of specifying how it is to be called from Python differ. The f2py tool requires the call specification to be a Fortran 90 module defined in a .pyf file. This file was automatically generated when we interfaced a Fortran subroutine. With a C function we need to write this module ourselves, or we can use a trick and let f2py generate it for us. The trick consists in writing the signature of the C function with Fortran syntax and place it in a Fortran file, here wave2D\_u0\_loop\_c\_f2py\_signature.f:

```
subroutine advance(u, u_1, u_2, f, Cx2, Cy2, dt2, Nx, Ny)
Cf2py intent(c) advance
      integer Nx, Ny, N
      real*8 u(0:Nx,0:Ny), u_1(0:Nx,0:Ny), u_2(0:Nx,0:Ny)
      real*8 f(0:Nx, 0:Ny), Cx2, Cy2, dt2
Cf2py intent(in, out) u
Cf2py intent(c) u, u_1, u_2, f, Cx2, Cy2, dt2, Nx, Nyreturn
      end
```
Note that we need a special  $f2py$  instruction, through a Cf2py comment line, to specify that all the function arguments are C variables. We also need to tell that the function is actually in  $C$ : intent $(c)$  advance.

Since f2py is just concerned with the function signature and not the complete contents of the function body, it can easily generate the Fortran 90 module specification based solely on the signature above:

```
Terminal
Terminal> f2py -m wave2D_u0_loop_c_f2py \
          -h wave2D_u0_loop_c_f2py.pyf --overwrite-signature \
         wave2D_u0_loop_c_f2py_signature.f
```
The compile and build step is as for the Fortran code, except that we list C files instead of Fortran files:

```
Terminal
Terminal> f2py -c wave2D_u0_loop_c_f2py.pyf \
          --build-dir tmp_build_c \
          -DF2PY_REPORT_ON_ARRAY_COPY=1 wave2D_u0_loop_c.c
```
As when interfacing Fortran code with f2py, we need to print out the doc string to see the exact call syntax from the Python side. This doc string is identical for the C and Fortran versions of advance.

#### <span id="page-31-0"></span>**8.1 Migrating loops to C++ via f2py**

 $C++$  is a much more versatile language than C or Fortran and has over the last two decades become very popular for numerical computing. Many will therefore prefer to migrate compute-intensive Python code to  $C_{++}$ . This is, in principle, easy: just write the desired C++ code and use some tool for interfacing it from Python. A tool like  $SWIG<sup>9</sup>$  $SWIG<sup>9</sup>$  $SWIG<sup>9</sup>$  $SWIG<sup>9</sup>$  can interpret the C++ code and generate interfaces for a wide range of languages, including Python, Perl, Ruby, and Java. However, SWIG is a comprehensive tool with a correspondingly steep learning curve. Alternative tools, such as [Boost Python](http://www.boost.org/doc/libs/1_51_0/libs/python/doc/index.html)<sup>[10](#page-31-4)</sup>,  $\text{SIP}^{11}$  $\text{SIP}^{11}$  $\text{SIP}^{11}$  $\text{SIP}^{11}$  $\text{SIP}^{11}$ , and [Shiboken](http://qt-project.org/wiki/Category:LanguageBindings::PySide::Shiboken)<sup>[12](#page-31-6)</sup> are similarly comprehensive. Simpler tools include [PyBindGen](http://code.google.com/p/pybindgen/)<sup>[13](#page-31-7)</sup>,

A technically much easier way of interfacing C++ code is to drop the possibility to use C++ classes directly from Python, but instead make a C interface to the C++ code. The C interface can be handled by  $f2py$  as shown in the example with pure C code. Such a solution means that classes in Python and  $C++$  cannot be mixed and that only primitive data types like numbers, strings, and arrays can be transferred between Python and C++. Actually, this is often a very good solution because it forces the  $C++$  code to work on array data, which usually gives faster code than if fancy data structures with classes are used. The arrays coming from Python, and looking like plain  $C/C++$  arrays, can be efficiently wrapped in more user-friendly  $C++$  array classes in the  $C++$ code, if desired.

# <span id="page-31-1"></span>**9 Exercises**

#### <span id="page-31-2"></span>**Exercise 1: Make an improved numpy.savez function**

The numpy.savez function can save multiple arrays to a zip archive. Unfortunately, if we want to use savez in time-dependent problems and call it multiple times (once per time level), each call leads to a separate zip archive. It is more convenient to have all arrays in one archive, which can be read by numpy.load. Section [2](#page-5-0) provides a recipe for merging all the individual zip archives into one archive. An alternative is to write a new savez function that allows multiple calls and storage into the same archive prior to a final close method to close the archive and make it ready for reading. Implement such an improved savez function as a class Savez.

The class should pass the following unit test:

```
def test_Savez():
   import tempfile, os
    tmp = 'tmp_testarchive'
   database = Savez(tmp)
```
<span id="page-31-4"></span><span id="page-31-3"></span> $^{9}$ http://swig.org/

 $^{10}$ http://www.boost.org/doc/libs/1\_51\_0/libs/python/doc/index.html

<span id="page-31-6"></span><span id="page-31-5"></span> $^{11}{\rm http://riverbankcomputing.co.uk/software/sip/intro}$ 

 $12$ http://qt-project.org/wiki/Category:LanguageBindings::PySide::Shiboken

<span id="page-31-7"></span><sup>13</sup>http://code.google.com/p/pybindgen/

```
for i in range(4):
    array = npu1inspace(0, 5+i, 3)
    kwargs = \{ 'myarray', 02d' % i: array}
    database.savez(**kwargs)
database.close()
database = np.load(tmp+'.npz')
expected = {'myarray_00': np.array([ 0. , 2.5, 5. ]),
    'myarray_01': np.array([ 0., 3., 6.])
    'myarray_02': np.array([ 0. , 3.5, 7. ]),
    'myarray_03': np.array([ 0., 4., 8.]),
    }
for name in database:
    computed = database[name]
    diff = np.abs(expected[name] - computed).max()
    assert diff < 1E-13
database.close
os.remove(tmp+'.npz')
```
**Hint.** Study the source  $\text{code}^{14}$  $\text{code}^{14}$  $\text{code}^{14}$  for function savez (or more precisely, function \_savez).

```
Solution. Here is the code:
```

```
import numpy as np
class Savez(object):
    def __init__(self, zipfilename):
        import zipfile, tempfile, os, sys
        if isinstance(zipfilename, basestring):
            if not zipfilename.endswith('.npz'):
                zipfilename += '.npz'
        # original _savez has no compression
        compression = zipfile.ZIP_STORED
       if sys.version_info >=(2, 5):
            self.zip = zipfile.ZipFile(
                zipfilename, mode="w", allowZip64=True,
                compression=compression)
       # Stage arrays in a temporary file on disk,
        # before writing to zip.
       fd, tmpfile = tempfile.mkstemp(suffix='-numpy.npy')
       os.close(fd)
       self.tmpfile = tmpfile
       self.i = 0 # array counter
    def savez(self, *args, **kwds):
        import os
        import numpy.lib.format as format
       namedict = kwds
       for val in args:
```
<span id="page-32-0"></span> $14$ https://github.com/numpy/numpy/blob/master/numpy/lib/npyio.py

```
key = 'arr_%d' % self.i
            if key in namedict.keys():
               raise ValueError(
              "Cannot use un-named variables and keyword %s" % key)
            namedict[key] = val
            self.i += 1try:
            for key, val in namedict.iteritems():
                fname = key + ' . npy'fid = open(self.tmpfile, 'wb')
                try:
                   format.write_array(fid, np.asanyarray(val))
                    fid.close()
                    fid = None
                    self.zip.write(self.tmpfile, arcname=fname)
                finally:
                    if fid:
                        fid.close()
        finally:
            os.remove(self.tmpfile)
    def close(self):
       self.zip.close()
def test_Savez():
    import tempfile, os
    tmp = 'tmp_testarchive'
    database = Savez(tmp)
   for i in range(4):
        array = np.linspace(0, 5+i, 3)
        kwargs = {'myarray_%02d' % i: array}
        database.savez(**kwargs)
   database.close()
   database = np.load(tmp+'.npz')
    expected = {'myarray_00': np.array([ 0. , 2.5, 5. ]),
        'myarray_01': np.array([ 0., 3., 6.])
        'myarray_02': np.array([ 0. , 3.5, 7. ]),
        'myarray_03': np.array([ 0., 4., 8.]),
        }
    for name in database:
       computed = database[name]
       diff = np.abs(expected[name] - computed).max()assert diff < 1E-13
    database.close
    os.remove(tmp+'.npz')
test_Savez()
```
Filename: Savez.

# <span id="page-33-0"></span>**References**

<span id="page-33-1"></span>[1] H. P. Langtangen. Finite difference methods for wave motion. [http://](http://tinyurl.com/k3sdbuv/pub/wave) [tinyurl.com/k3sdbuv/pub/wave](http://tinyurl.com/k3sdbuv/pub/wave).

<span id="page-34-0"></span>[2] H. P. Langtangen. *Scaling of Differential Equations*. 2015. [http://tinyurl.](http://tinyurl.com/qfjgxmf/web) [com/qfjgxmf/web](http://tinyurl.com/qfjgxmf/web).

# <span id="page-36-0"></span>**Index**

C extension module, [21](#page-20-3) C/Python array storage, [26](#page-25-1) column-major ordering, [26](#page-25-1) Cython, [18](#page-17-3) cython -a (Python-C translation in HTML), [21](#page-20-3)

declaration of variables in Cython, [19](#page-18-0) distutils, [21](#page-20-3)

Fortran array storage, [26](#page-25-1) Fortran subroutine, [23](#page-22-4)

row-major ordering, [26](#page-25-1)

setup.py, [21](#page-20-3)

wrapper code, [23](#page-22-4)